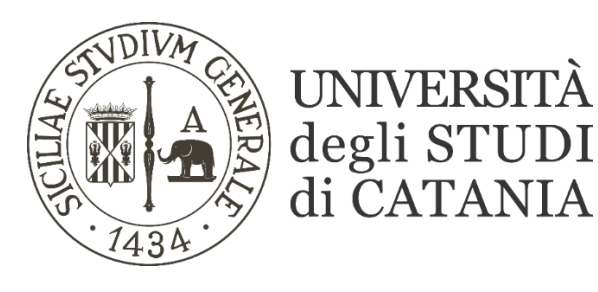

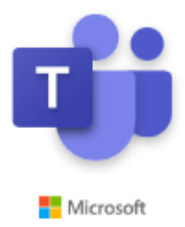

## **Guida per la visualizzazione delle video lezioni. (per gli studenti)**

**A partire dal 15 febbraio 2021 le registrazioni effettuate su Teams non saranno più salvate sulla piattaforma "Stream" ma verrà utilizzato lo spazio "SharePoint" del Team di cui si è membri.**

**Tutte le registrazioni verranno raccolte nella cartella apposita 'Recordings', presente all'interno del tab 'File' del canale 'Generale' all'interno del quale sarà possibile visualizzarle.**

**Nello specifico per visualizzare tutte le video lezioni effettuate dal docente bisogna:**

**1. Cliccare sul Tab 'File' in corrispondenza del canale 'Generale' del Team; successivamente cliccare sulla cartella 'Recordings'**

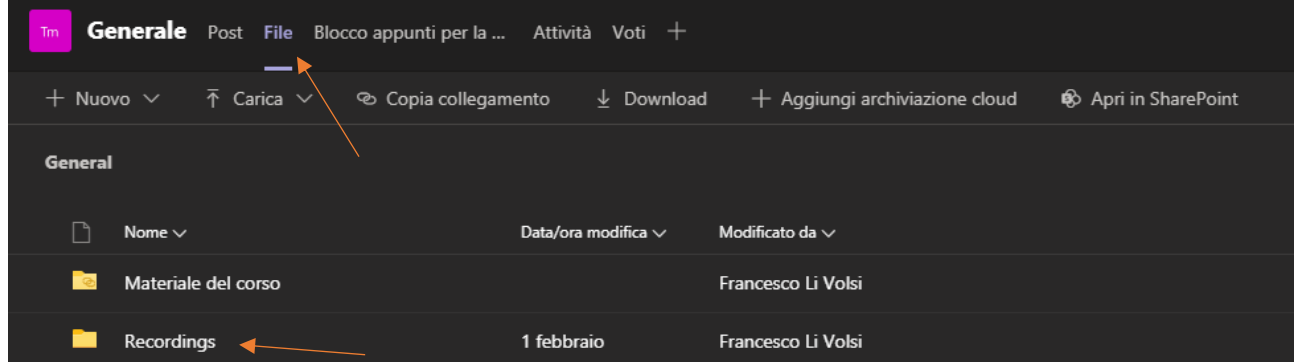

## **2. Avviare la visualizzazione delle video lezioni proposte dal sistema**

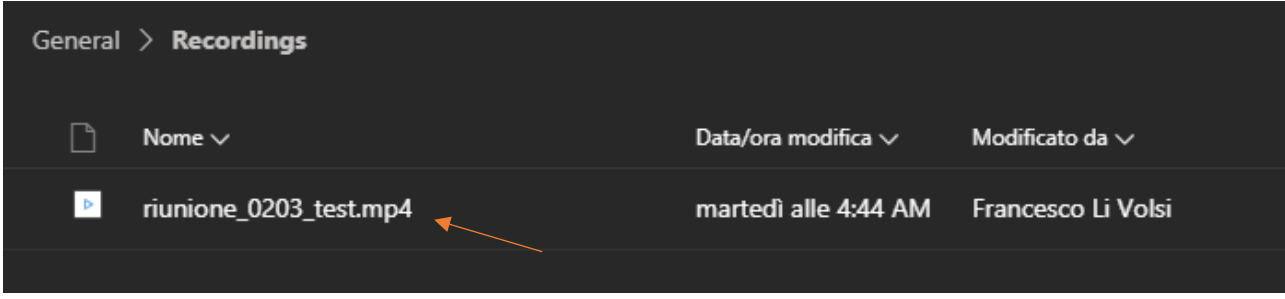

**N.B.: Si consiglia di evitare l'accesso alle video registrazioni, attraverso la chat all'interno del tab 'Post'; in questi casi la richiesta di visualizzazione dovrà essere preventivamente autorizzata.**